## **Udostępnianie urządzenia**

W celu udostępnienia urządzenia znajomej osobie (musi mieć ona konto w arazone.pl) przechodzimy do trybu administracji i wybieramy Udostępnianie urządzenia.

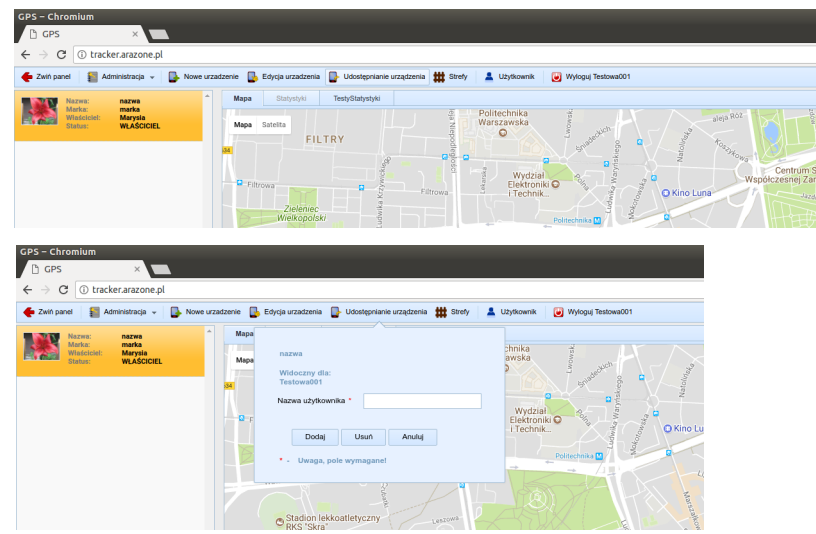

W polu Nazwa użytkownika należy wpisać nick osoby, której chcemy udostępnić jedno z naszych urządzeń, używany do logowania na stronę arazone.pl. Jeśli użytkownik ma już dostęp, użytkownik istnieje lub nie istnieje wówczas system nas o tym poinformuje. Poniżej różne sytuacje.

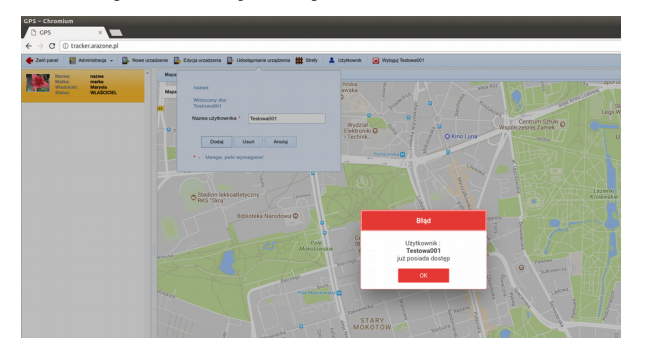

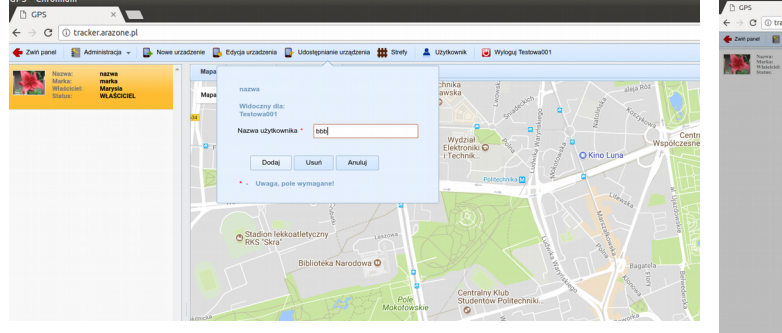

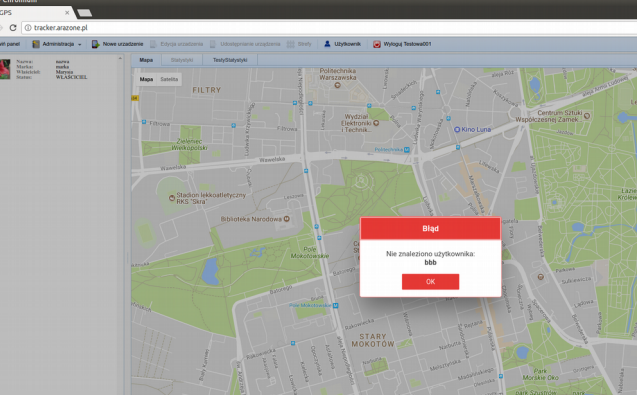

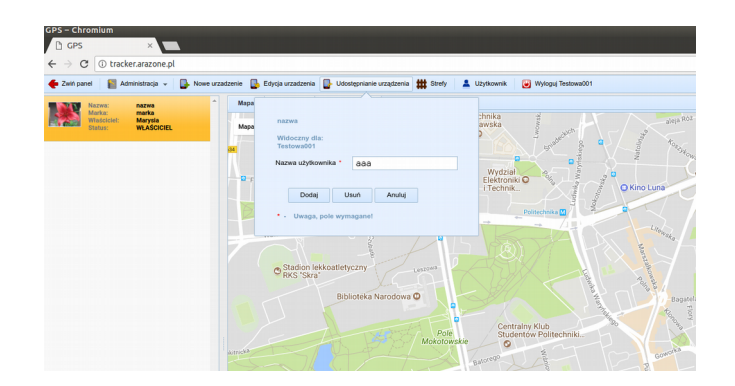

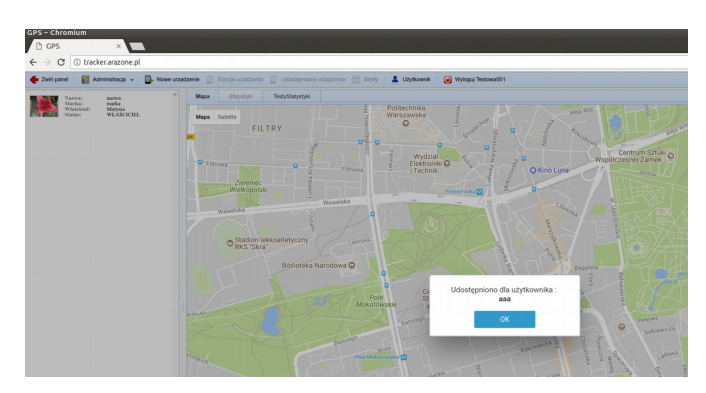

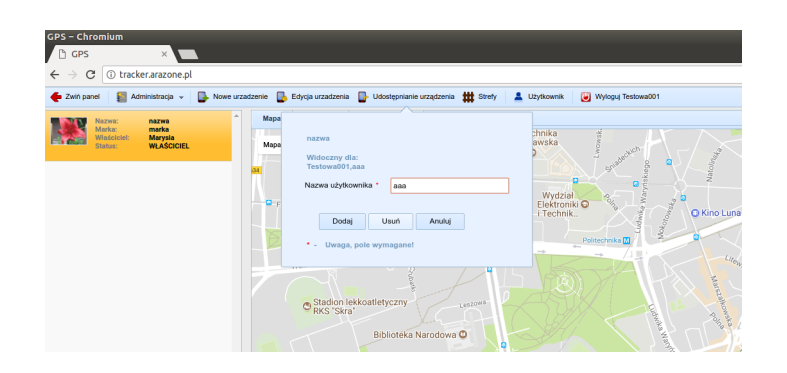

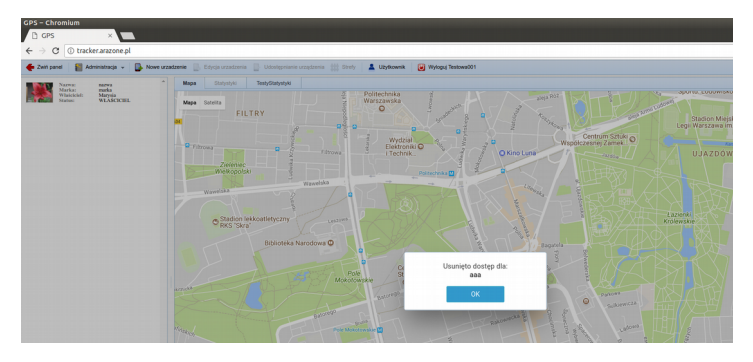